Introducing

### Microsoft Teams

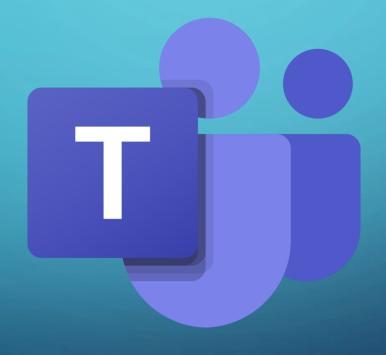

# VISIT HTTPS://TEAMS.MICROSOFT.COM

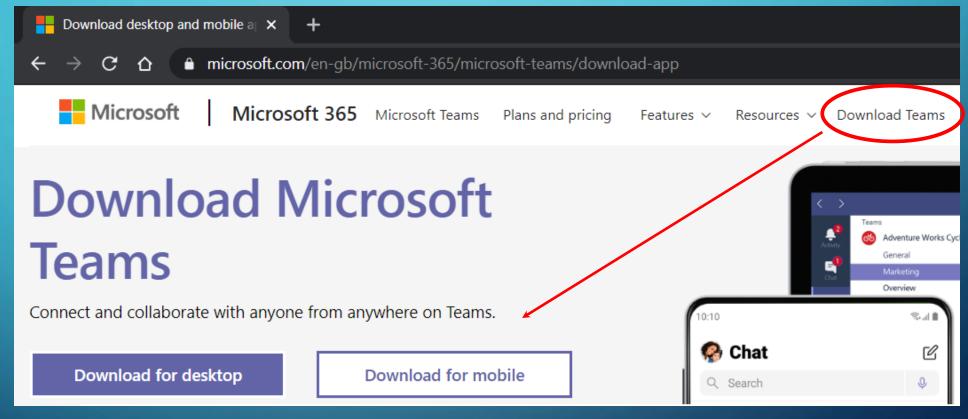

OR GOOGLE "MICROSOFT TEAMS" AND DOWNLOAD THE APP

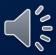

## SIGN IN USING YOUR ACADEMY EMAIL ADDRESS AND NETWORK PASSWORD

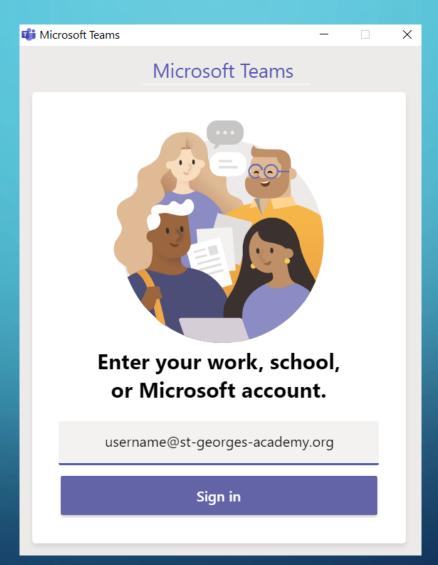

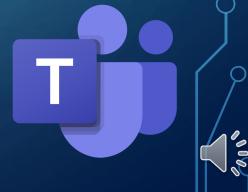

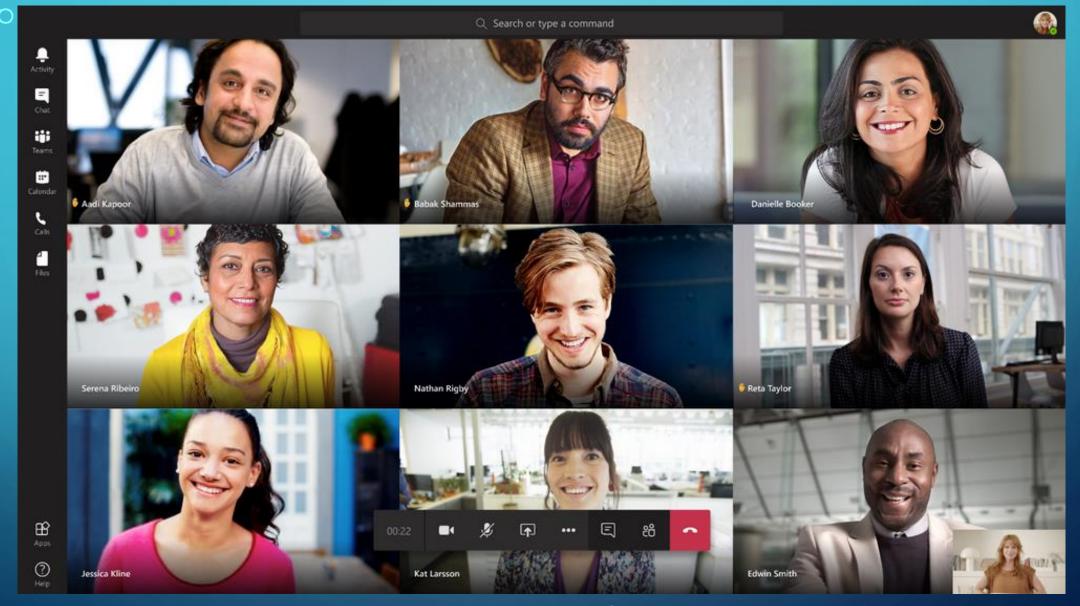

JOIN A VIRTUAL LESSON it Microsoft Teams

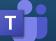

## LOOK OUT FOR YOUR PERSONAL TEAMS INVITATIONS IN YOUR ACADEMY INBOX

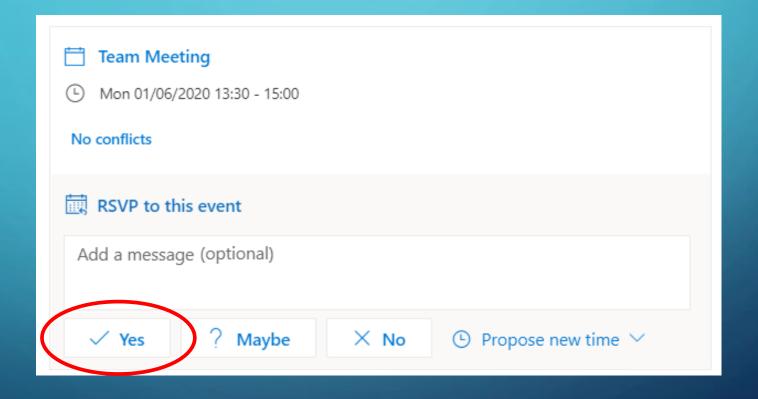

### Microsoft Teams

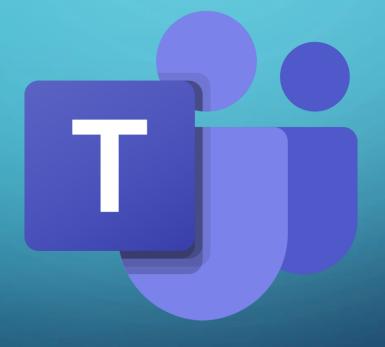